## https://budgetparticipatif.smartidf.services

demandées : **RedeFrance 149** Ellippe La confidentialité des données est assurée, ces informations ne seront en aucun cas transmises à un organisme tiers.

## Une fois connecté je clique sur : je participe

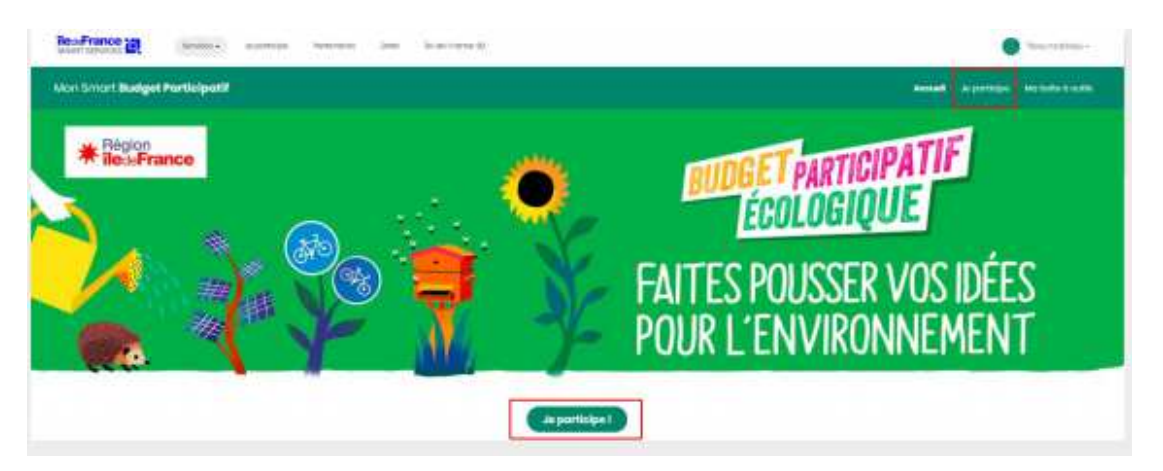

## Je clique sur « vote des franciliens »

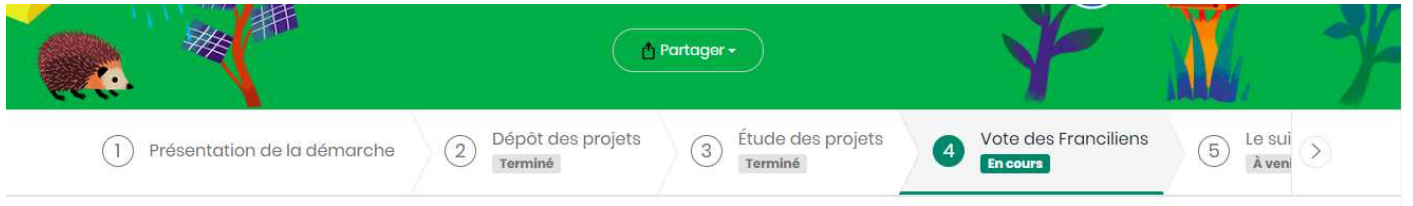

En bas de page , je choisis Grille puis je mets villiers-sous-grez et je clique sur la petite loupe .

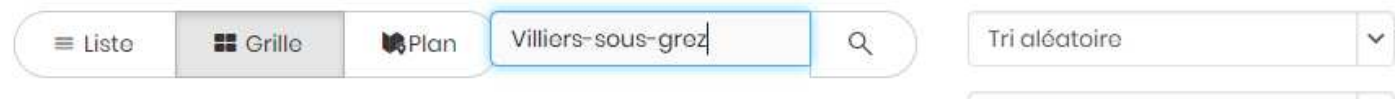

Et je vote pour les projets , si possible pour tous , y compris associatifs

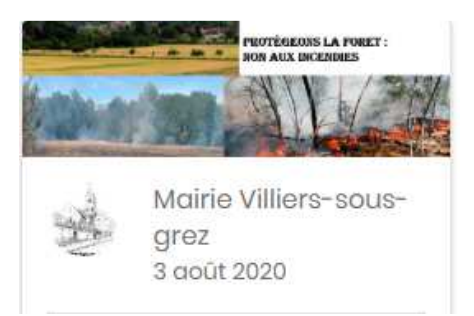